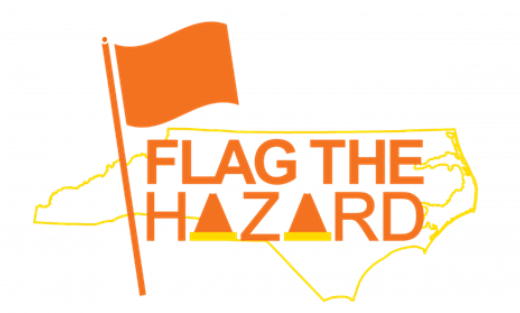

## **Safety Leader Instructions** for Responding to Hazard Reports

Agency/university safety leader(s) and OSHR Safety Staff will be forwarded employee submitted workplace safety hazard reports regarding their worksites for review and response concerning actions that can be taken to minimize or eliminate hazards.

## **Step 1: When an employee submits a hazard report the Safety Leader receives the following email notification.**

OSHR Flag the Hazard Campaign: Hazard Report 40

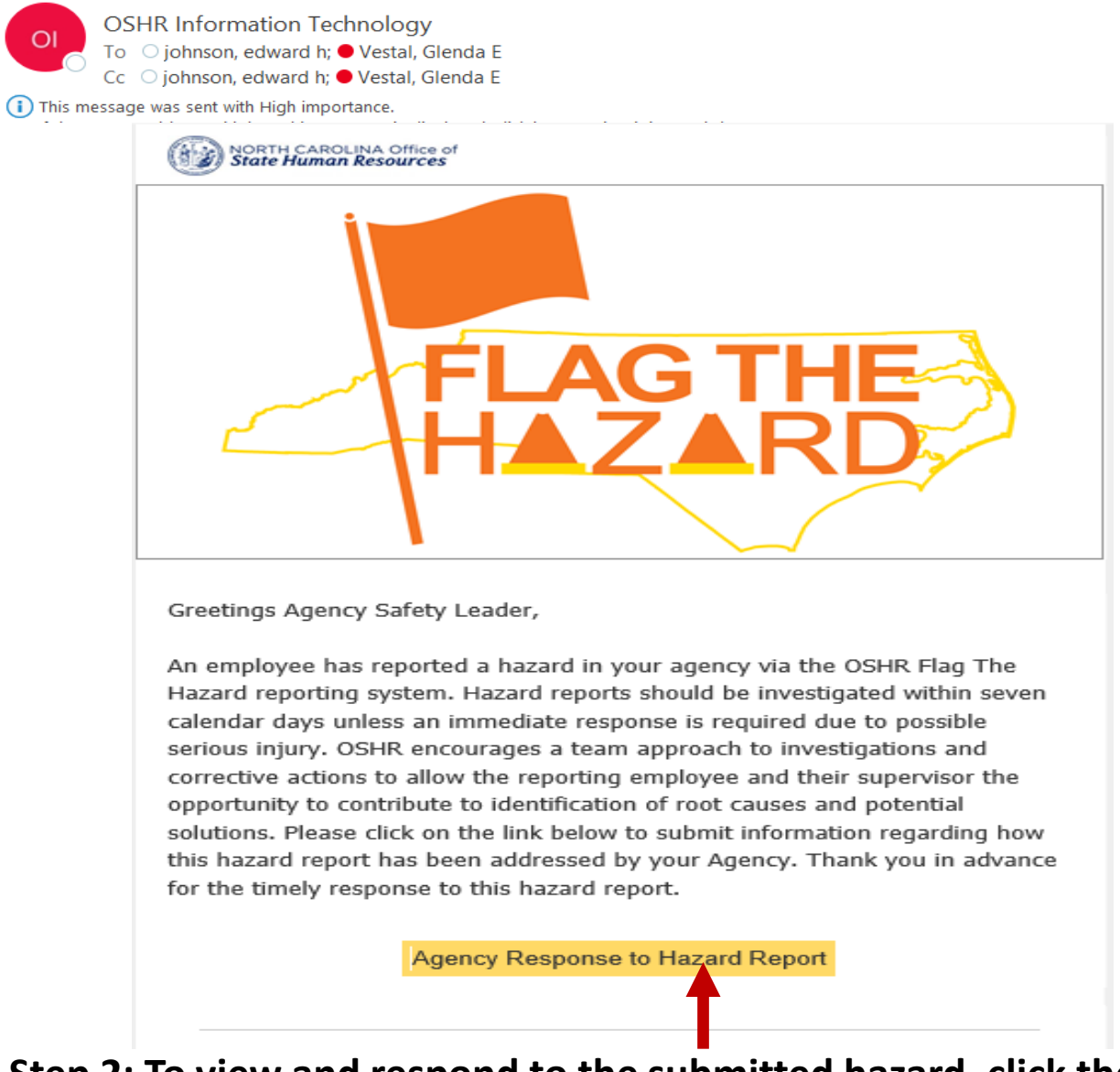

**Step 2: To view and respond to the submitted hazard, click the "Agency Response to Hazard Report" button.**

## **3. Once this screen opens, click the "Edit All" button.**

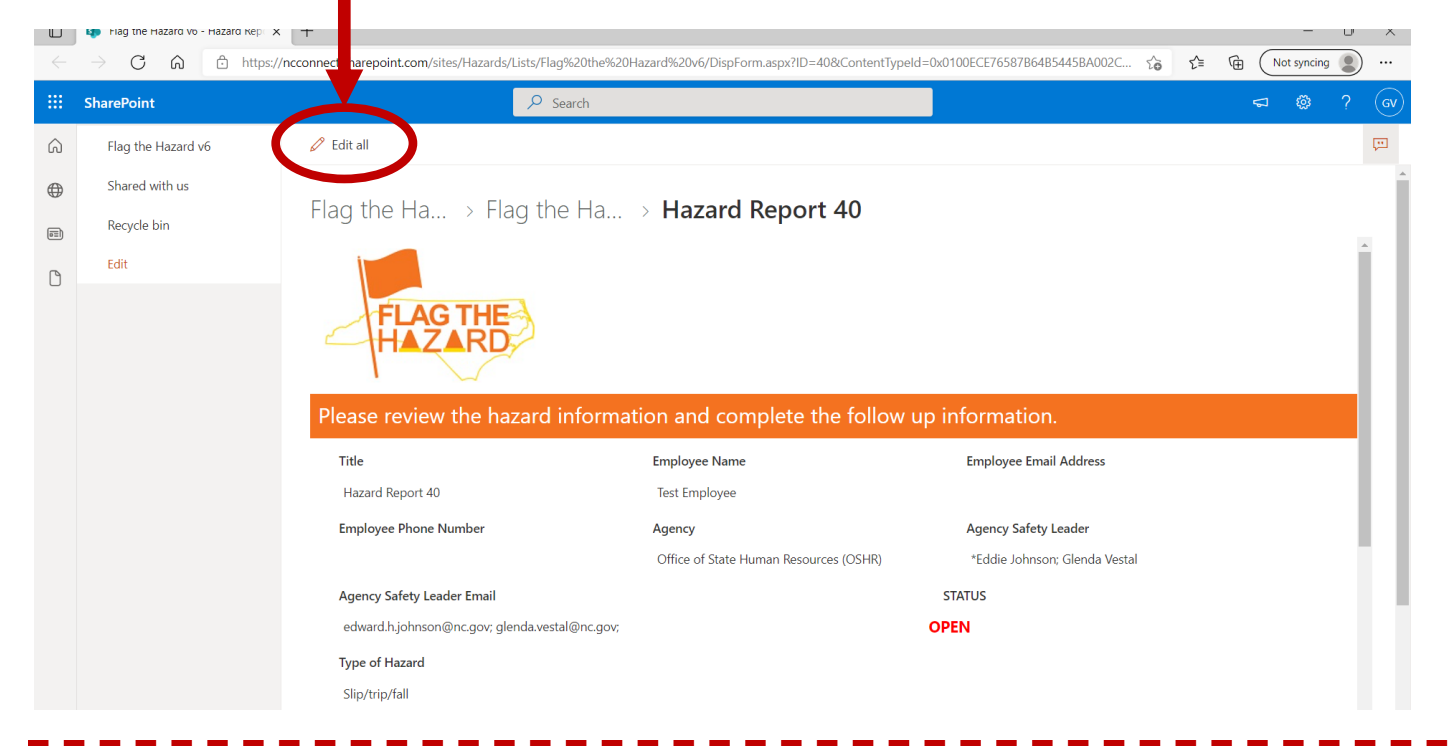

**4. The Safety Leader may now respond to items using drop down menus concerning the reported hazard, and then click the "Save" button.**

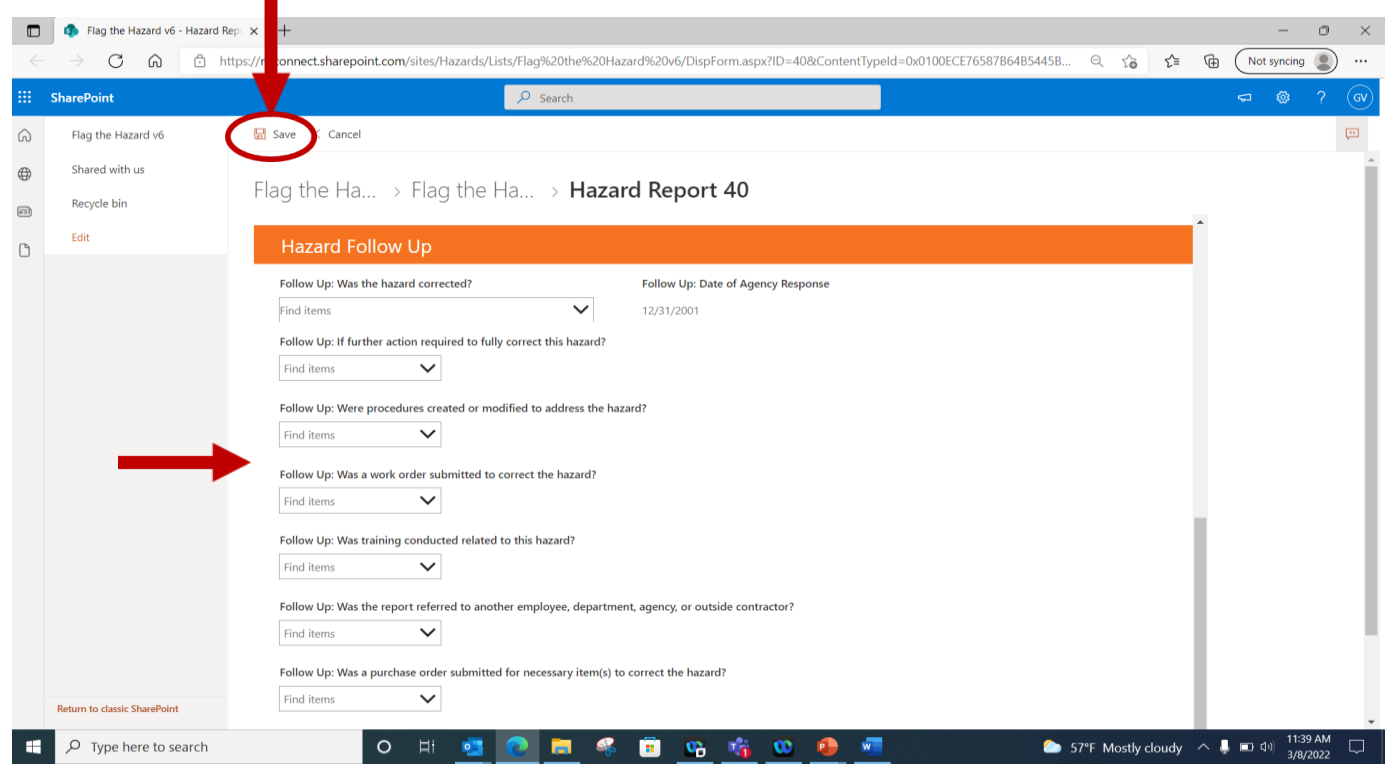

**5. Safety Leaders may return to the hazard report through the link from the original Flag The Hazard email if follow-up is necessary to complete the report.**